## **1 Configuración de políticas de grupo con Samba4**

- As políticas de grupo son unha funcionalidade avanzada e moi completa que nos permite personalizar de forma cómoda moitísimos aspectos da configuración dos clientes Windows do dominio.
- Non se pretende afondar na configuración das políticas de grupo neste curso; tan só veremos como podemos utilizalas en Samba4 con un sinxelo exemplo.

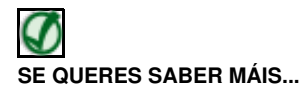

Este enlace inclúe unha explicación bastante detallada sobre a configuración das políticas de grupo en dominios Windows:

• <http://technet.microsoft.com/es-es/library/hh147307%28v=ws.10%29.aspx>

## **1.1 Configuración de políticas de grupo con RSAT**

• A opción máis cómoda para definir e administrar as políticas de grupo é utilizar as RSAT.

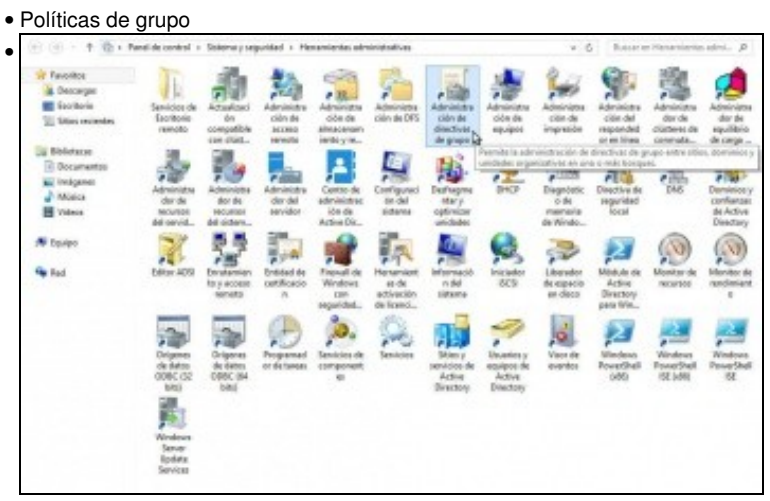

Iniciamos sesión como *Administrator* e iniciamos a ferramenta de **Administración de directivas de grupo**.

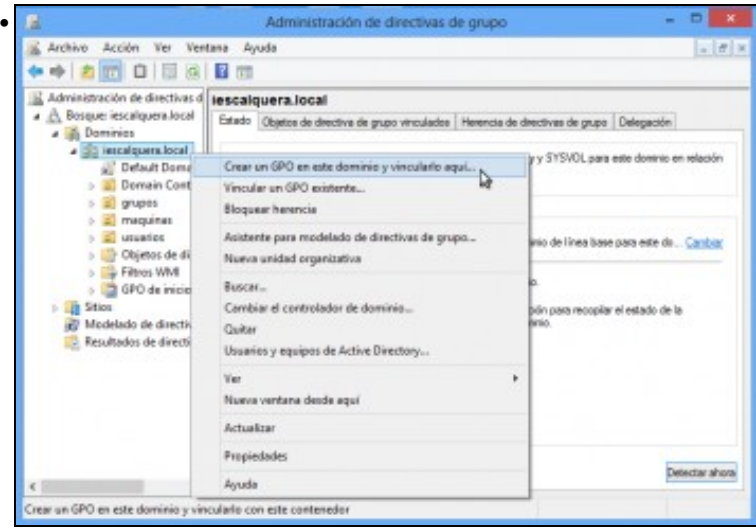

Veremos o noso dominio con toda a súa estrutura de LAP. Picamos co botón dereito sobre o dominio e seleccionamos a opción de **Crear GPO en este dominio y vincularlo aquí**.

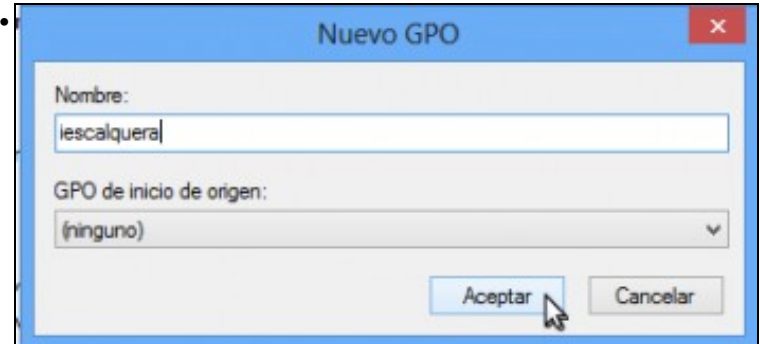

Dámoslle un nome ao GPO (Obxecto de política de grupo). Como vai ser unha política que aplicaremos a todo o dominio, chamámoslle *iescalquera*.

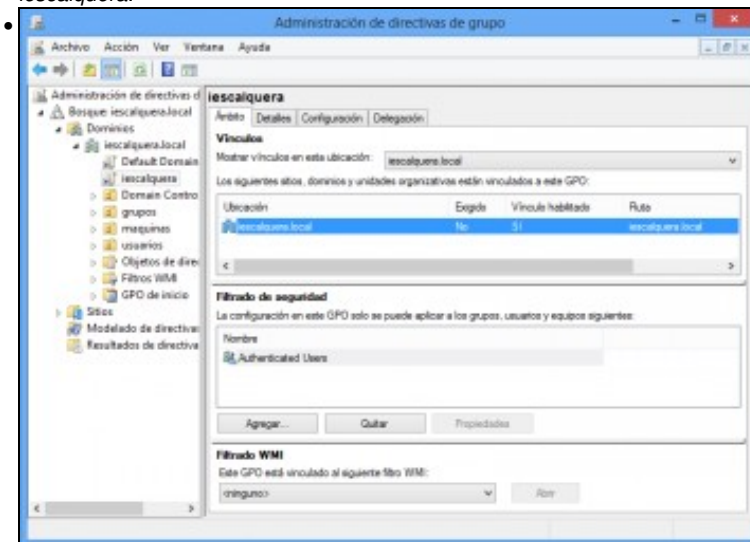

Vemos o GPO creado. Na parte inferior poderíamos establecer que só se aplique a certos usuarios e/ou grupos.

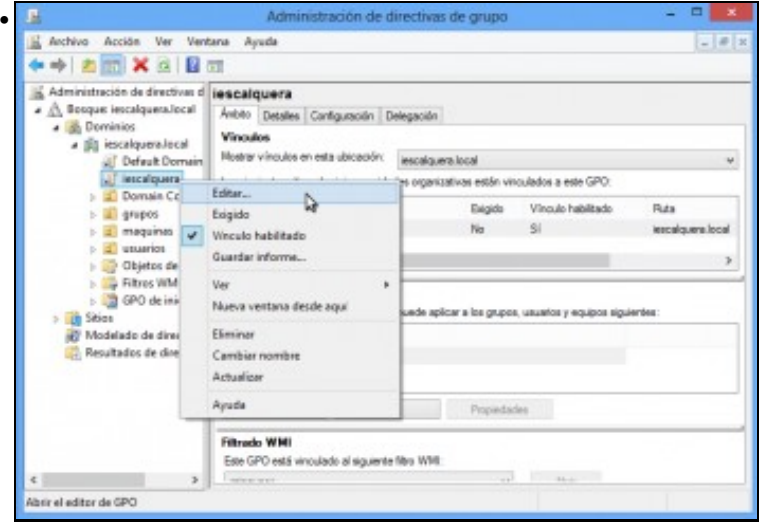

Imos editar a política para configurar algún parámetro que poidamos ver de forma sinxela nun cliente. Picamos co botón dereito sobre ela e seleccionamos **Editar...**

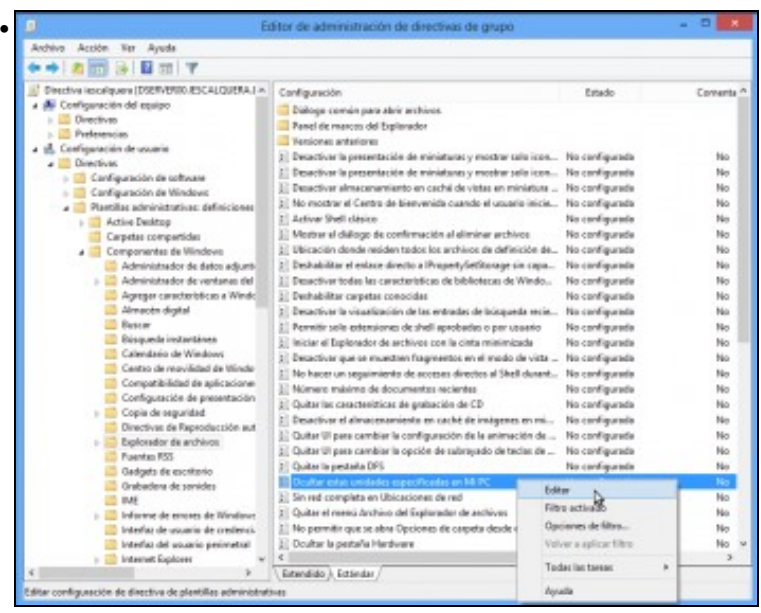

Na ventá que se abre do *Editor de administración de directivas de grupo* imos buscar a directiva **Ocultar estas unidades especificadas en Mi PC** que se atopa dentro de **Configuración de usuario->Directivas->Plantillas administrativas->Componentes de Windows->Explorador de archivos**. Editámola.

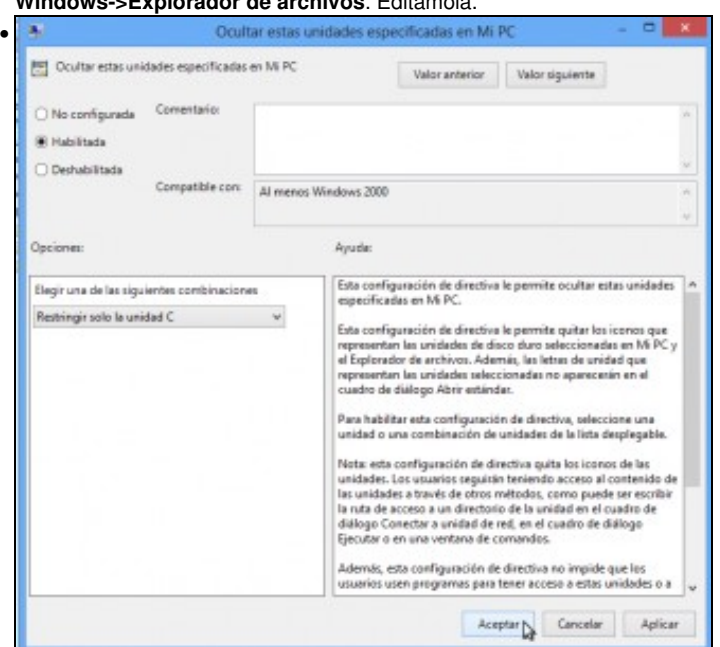

Habilitamos a directiva, seleccionamos **Restringir sólo la unidad C** e aceptamos. Seguramente o lector xa supón o efecto desta directiva, que oculta no explorador de ficheiros de Windows a unidade C:

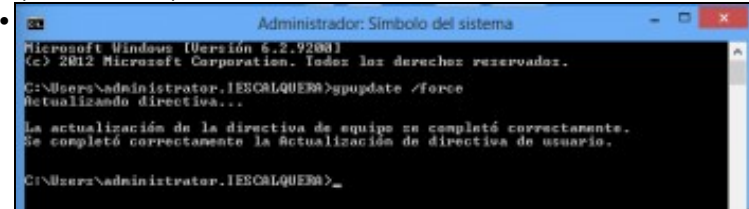

En *wclient01* executamos o comando **gpupdate /force** para forzar a actualización das directivas de grupo.

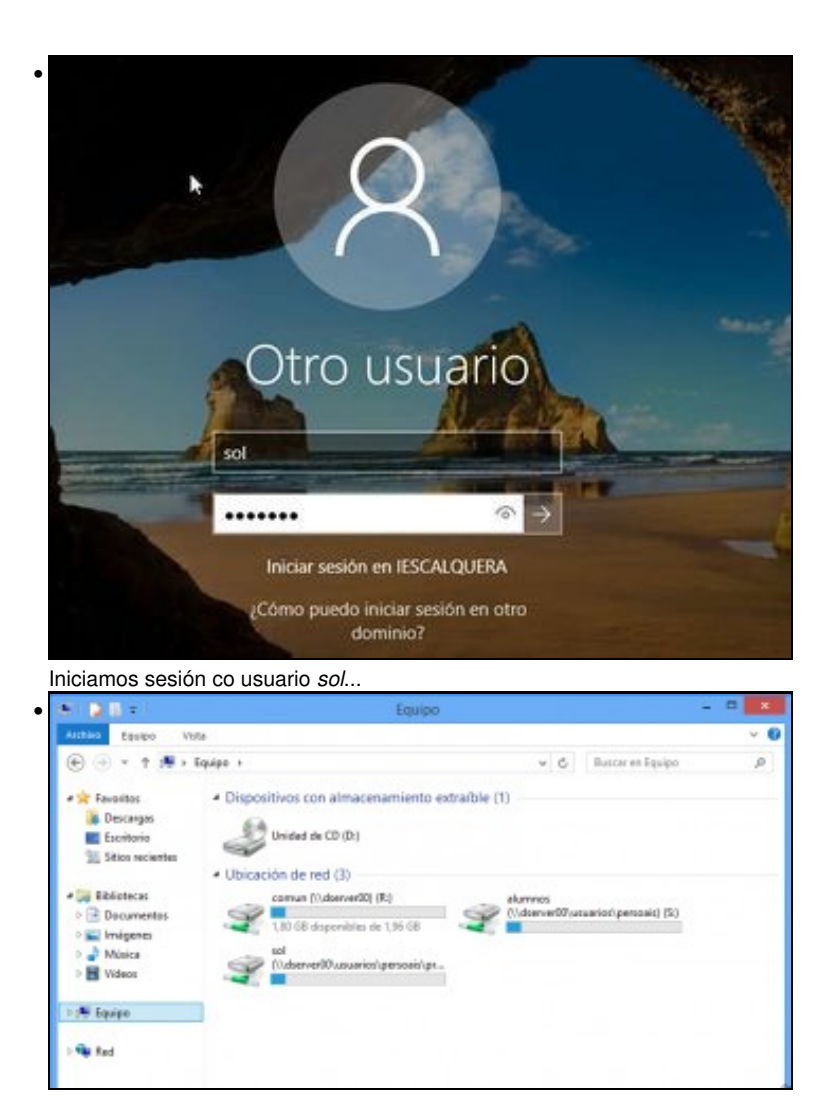

e comprobamos que a unidade C: non aparece no explorador de ficheiros.

## **1.2 Configuración de políticas de grupo con samba-tool**

*samba-tool* inclúe o subcomando **gpo** para manipular as políticas de grupo do dominio. A continuación se mostran as súas opcións • principais:

```
root@dserver00:~# samba-tool gpo -h
Usage: samba-tool gpo <subcommand>
Group Policy Object (GPO) management.
Options:
  -h, --help show this help message and exit
Available subcommands:
 aclcheck - Check all GPOs have matching LDAP and DS ACLs.
 create - Create an empty GPO.
 del - Delete a GPO.
 dellink - Delete GPO link from a container.
  fetch - Download a GPO.
  getinheritance - Get inheritance flag for a container.
  getlink - List GPO Links for a container.
 list - List GPOs for an account.
  listall - List all GPOs.
  listcontainers - List all linked containers for a GPO.
 setinheritance - Set inheritance flag on a container.
 setlink - Add or update a GPO link to a container.
 show - Show information for a GPO.
For more help on a specific subcommand, please type: samba-tool gpo <subcommand> (-h|--help)
```
## • A continuación móstrase a execución do comando para visualizar as políticas de grupo do dominio:

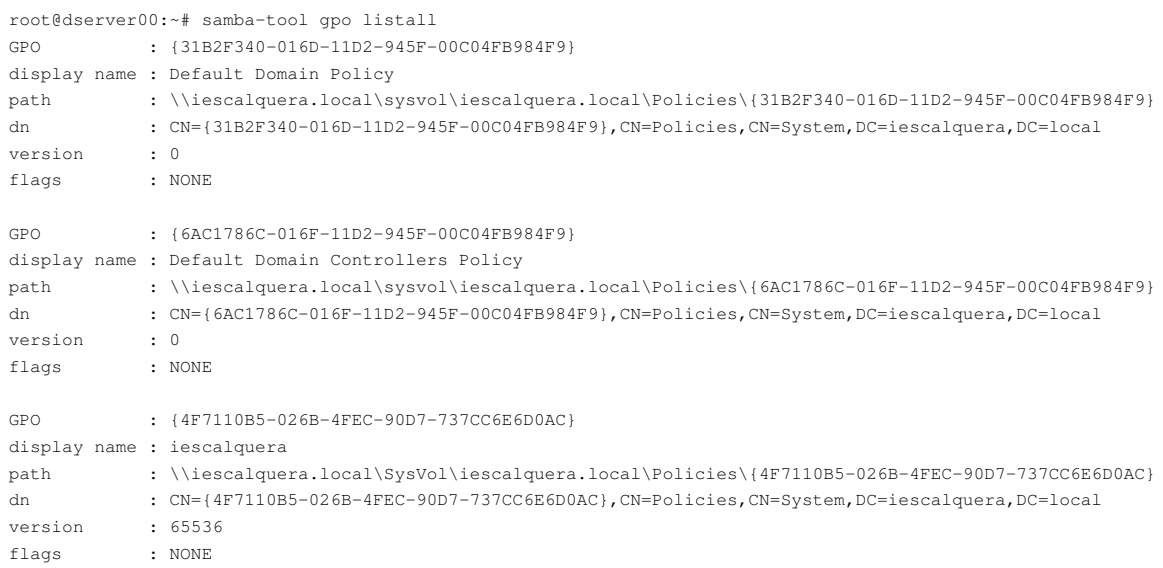

-- [Antonio de Andrés Lema](https://manuais.iessanclemente.net/index.php/Usuario:Antonio) e [Carlos Carrión Álvarez](https://manuais.iessanclemente.net/index.php/Usuario:Carrion)